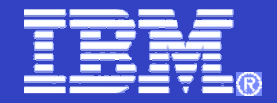

# **WebSphere MQ 6 Troubleshooting**

A brief overview on MQ itself, troubleshooting process, useful tips & links

WebSphere. software

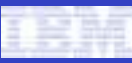

# **AGENDA**

## WebSphere. software

### **MQ Overview**

- Messaging Fundamentals
- Message & Queue
- Queue Manager
- MQ API
- Administration

## **MQ Troubleshooting**

- Error logs
- **FFST**
- Traces
- MustGather

## **MQ Known Issues**

- communication issues
- –JMS application
- messages & codes
- APARs, technotes search

## **MQ Tips & Tricks**

- analyzing FFST
- system requirements, lifecycle
- useful links

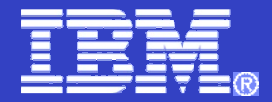

# MQ Overview

WebSphere. software

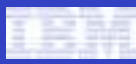

### MQ OverviewMessaging Fundamentals

## **WebSphere.** software

## *Infrastructure* of a business

**Often includes different hardware platforms, programming languages, operating systems, and communication links.**

## *Services* are built on this infrastructure

- –**provides a facility to perform an action or gain information.**
- **can be provided for use internally by the business or for use by suppliers and customers.**

#### *System*

– **services and the infrastructure of the business that supports them.**

#### Software *applications*

 **developed by a business to provide and request services need to communicate with the existing services provided by**  –**the system.**

#### *Middleware*

 **provide a layer of abstraction between the infrastructure components and the applications that access those components in order to provide services.**

#### *Message queuing*

- **a middleware technology that greatly simplifies communication between the nodes of a system and between the nodes that connect systems together.**
- **allows services to communicate in a flexible way that does not require detailed knowledge of a target service or the current availability of that service.**
- **regardless of the complexity of the infrastructure connecting the nodes in the system**

**5**

 $\mathcal{L}_{\mathcal{A}}$ 

#### WebSphere MQ 6 Troubleshooting

### MQ OverviewMessage & Queue

# **Two basic concepts: messages and queues.**

 $\mathcal{L}_{\mathcal{A}}$ **Message**

**Queue**

- contains of Header & Data
- Header is IDs, routing and other administration info
- Data is any sequence of bytes

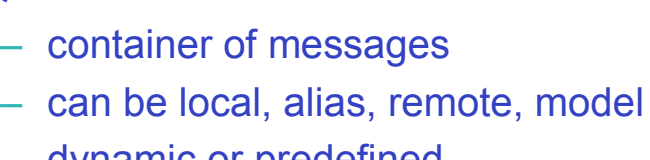

- dynamic or predefined
- different access types: FIFO, priority, etc.

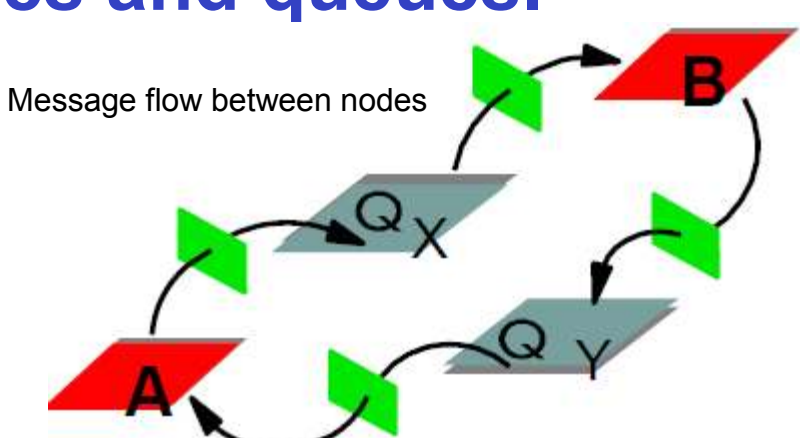

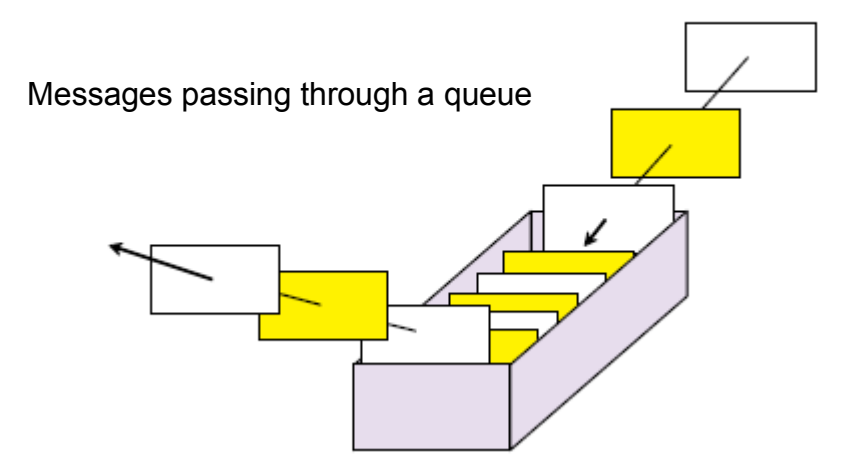

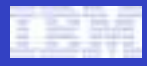

## WebSphere. software

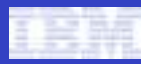

#### MQ OverviewQueue Manager

## **WebSphere.** software

- П **QMs** are nodes within a WebSphere MQ message queuing infrastructure.
- П Multiple **QMs** can run on a single physical server.
- П **QMs** maintain the queues of the message queuing infrastructure and all of the messages that reside on those queues waiting to be processed or routed.
- П **QMs** within the infrastructure are connected with *channels*.
- П **MCA** (Message channel agent) establishes a *channel* with a partner **MCA** hosted by a **QM** through the listener provided by that **QM**.

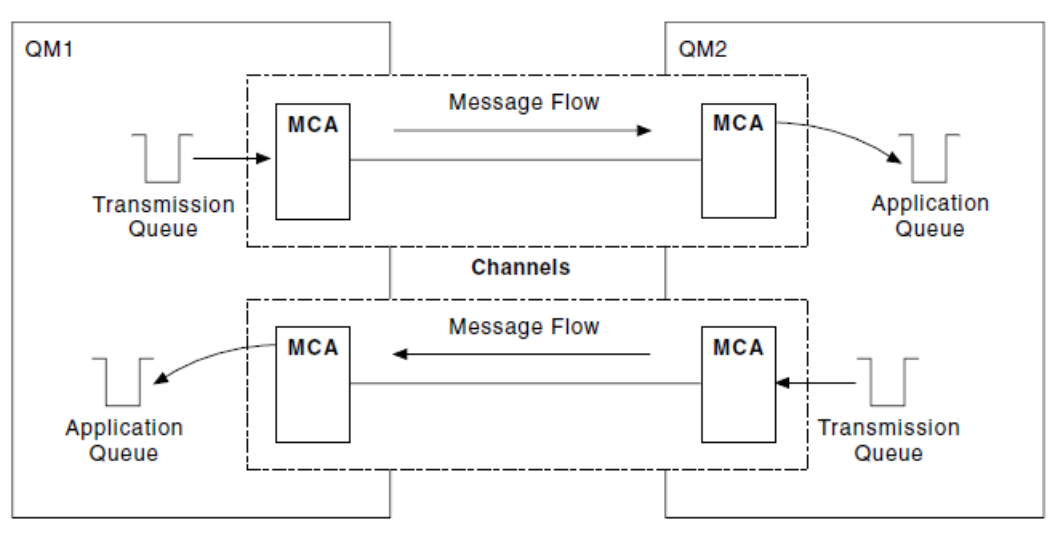

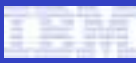

#### MQ OverviewMQ API also called as MQI

WebSphere. software

H **MQI** is a procedural API and as such is suitable for applications developed within procedural programming languages.

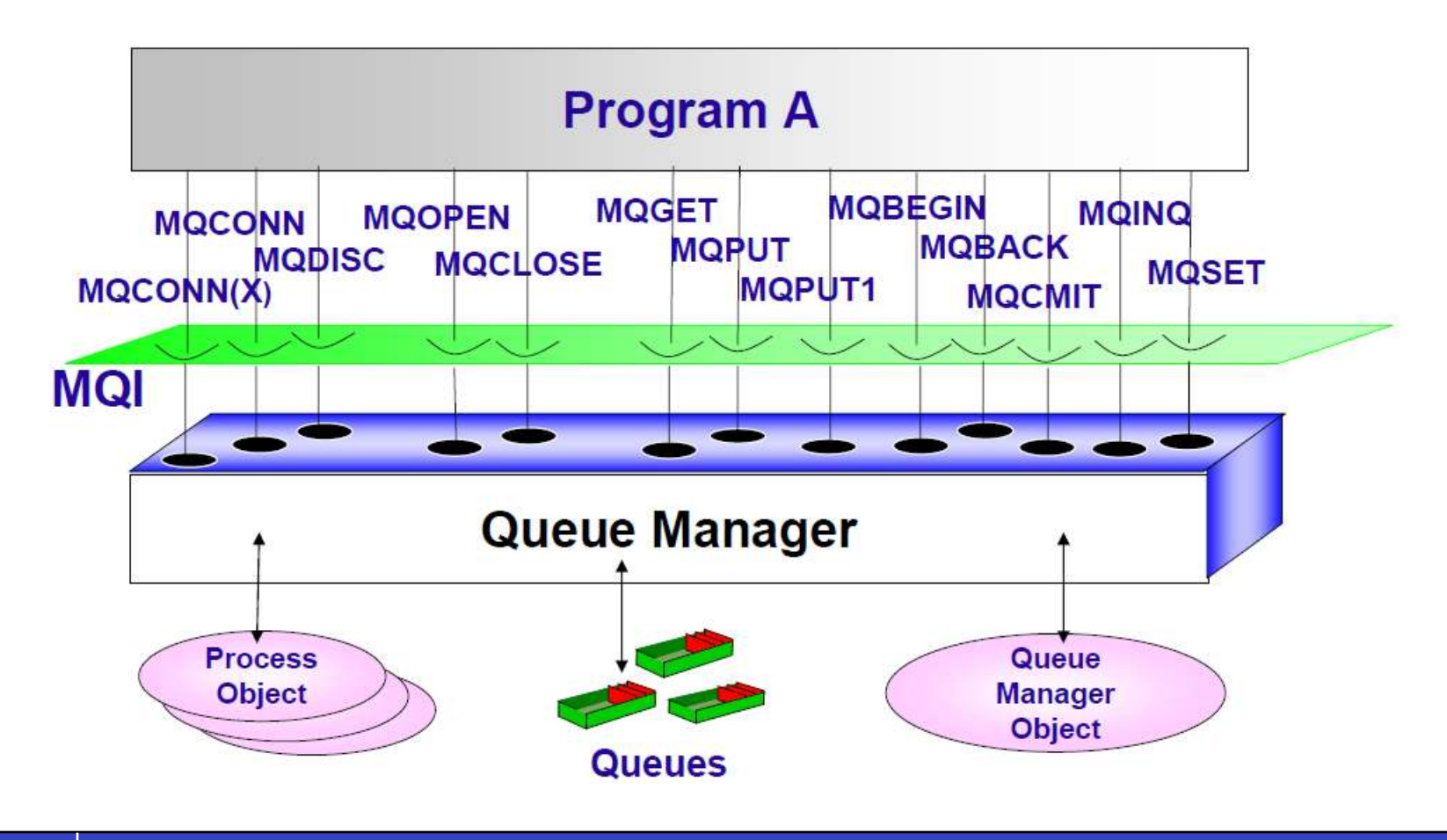

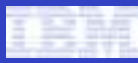

#### MQ OverviewAdministration

## **WebSphere.** software

#### $\Box$ **WebSphere MQ Explorer**

- an application that runs under the Eclipse platform and is available with WebSphere MQ for Windows® and<br>WebSphere MQ for Linux® (v9C platform) WebSphere MQ for Linux® (x86 platform)
- GUI allows to perform administration tasks using a series of Content Views and Property dialogs
- Provides remote administration

## **WebSphere MQ Script (MQSC) commands**

- implement change management procedures to track and log the executed commands.
- allow to create scripts to perform common administration commands, and the output from these scripts can be processed in order to generate a pass/fail result with associated diagnostic information

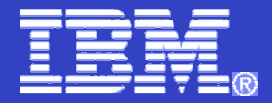

# MQ Troubleshooting

WebSphere. software

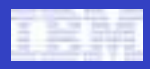

### MQ TroubleshootingError logs

**WebSphere.** software

- $\mathcal{L}_{\mathcal{A}}$  **Error logs**
	- Two types Queue Manager Error Logs & System Error Logs
- $\mathcal{L}_{\mathcal{A}}$  **Filenames**
	- AMQERR01.LOG, AMQERR02.LOG & AMQERR03.LOG

#### $\mathcal{L}_{\mathcal{A}}$ **Location depends on Operating System**

- UNIX & Linux
	- System /var/mqm/errors
	- QM /var/mqm/qmgrs/<qmname>/errors
- Windows
	- System c:\Program Files\IBM\WebSphere MQ\errors
	- QM c:\Program Files\IBM\WebSphere MQ\qmgrs\<qmname>\errors

#### $\sim$ **Other OS & related notes**

• http://www-01.ibm.com/support/docview.wss?uid=swg21172370

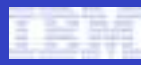

### MQ TroubleshootingFFST

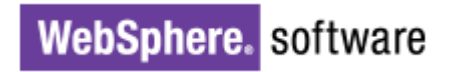

# **FFST (First-failure support technology)**

- provides report of unexpected event has been detected by a QM, which might affect the ability of that QM to perform its function.
- can be read directly by an experienced MQ administrator.
- created some time previous to external symptoms of a problem being observed can be instrumental in understanding the reason for a problem being experienced.
- **keep any FFST files created by MQ for a reasonable period to provide it to IBM Service representatives**

# **Filenames & Locations (Windows, UNIX)**

- **AMQ***nnnnnnnn\_mm***.FDC** (*nnnnnnnn* process ID, mm sequence number normally 0)
- UNIX/var/mqm/errors
- Windowsc:\Program Files\IBM\WebSphere MQ\errors
- П **Other OS & related notes**
	- http://www-01.ibm.com/support/docview.wss?uid=swg21173468

# **Check for FFST files regularly**

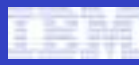

### MQ Troubleshooting**Traces**

## **WebSphere.** software

#### П **Traces**

- powerful feature of the MQ, in which all internal operations of MQ are logged to files on the file system.
- enables IBM Service to investigate an issue without requiring access to machines or making any modifications to the environment.
- can be started and stopped while QMs are running on a machine.

#### ▁ **Start/Stop & Where to collect (Windows example)**

- **strmqtrc -l 5 -t all -t detail** (start a high detail wrapping trace and limit the file size to ~5MB)
- **endmqtrc**
- **C:\Program Files\IBM\WebSphere MQ\trace\AMQppppp.TRC**
	- ppppp is the process identifier or pid which created the file

#### H **Detailed instructions depending on OS**

• http://www-01.ibm.com/support/docview.wss?uid=swg21174924

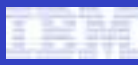

**WebSphere.** software

#### MQ Troubleshooting**MustGather**

#### П **MustGather Technotes**

- depends on the issue or the component
- provide a detailed description of the documentation required by the support team to diagnose your problem.
- save time resolving WebSphere MQ Problem Management Records (PMRs)
- always requested by IBM Services prior to investigate the PMR

#### П **Data collected in accordance to the particular MustGather technote**

- Environment topology details
- Operating system version and release
- WebSphere MQ version, release and maintenance level
- General description of the issue in terms of 3 described points above
- Error logs
- FFST
- Traces (may be requested, so usually there is no need for traces upon first contact)

#### П **MustGather: Read first for WebSphere MQ**

• http://www-01.ibm.com/support/docview.wss?uid=swg21229861

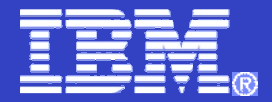

# MQ Known Issues

WebSphere. software

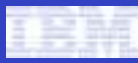

**WebSphere.** software

#### MQ Known Issuescommunication issues

#### $\blacksquare$ **Troubleshooting steps**

- Ensure that the queue manager is running.
- Check the information about the return code from the connection action.
- For applications connecting as clients, ensure that a listener is running for the QM.
- Ensure that the transport (usually TCP) and connection name are correct for the QM.
- If a client channel definition table (CCDT) is being used, ensure that the location specified for this file is correct.
- For JMS applications, these are specified on the connection factory object in the directory being accessed through JNDI, which must be accessible from the application.
- For applications connecting as clients, ensure that the channel name being used matches a server connection channel on the queue manager, or that the channel auto-definition (CHAD) has been enabled on the QM.
- Channel names are case-sensitive and must match.
- Ensure that the QM name specified by the application is correct, including the case. For applications connecting as  $\frac{1}{2}$ clients using a CCDT, ensure that the client connection channel object, defined on the QM that created the CCDT, has the correct QM name (QMNAME) attribute.
- View the WebSphere MQ system error logs.
- View the queue manager error logs for the queue manager to which the connection is failing.
- Ensure that the user identifier under which the application is connecting has authority to connect to the QM.

#### $\mathcal{L}_{\mathcal{A}}$ **Conclusion**

## **When MQ is experiencing communications problem then by the rule it is a victim and not a source of the issue.**

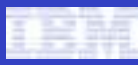

### MQ Known IssuesJMS application

## **WebSphere.** software

- $\mathcal{L}_{\mathcal{A}}$  **Configuration**
	- MQ requires that certain configuration is performed on the QM in order for<br>IMS applications to access the capabilities of the publish/subscribe broker JMS applications to access the capabilities of the publish/subscribe broker on that QM.
	- For details of the MQ JMS Administration tool and the objects that can be created, refer to MQ V6.0 Using Java
		- http://www-01.ibm.com/support/docview.wss?uid=pub1sc34693500
- П **MQ behind JMS application**
	- Often with customers who are hardly aware that MQ is behind their JMS application. Source of problem is in application itself or mismatch between JMS and MQ definitions.
	- Only exceptional the source is MQ malfunction.

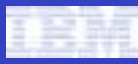

#### MQ Known Issuesmessages & codes

## **WebSphere.** software

#### $\mathcal{L}_{\mathcal{A}}$ **Messages**

- **AMQxxxx** xxxx is between 4000 and 9999
- information displayed to a user *administering* a MQ infrastructure in response to an action or to signify an event

#### ▉ **Codes**

- **MQCC** (completion codes)
	- 0 Successful completion (MQCC\_OK)
	- 1 Warning (partial completion) (MQCC\_WARNING)<br>– 2 Call failed (MOCC\_FAILED)
	- 2 Call failed (MQCC\_FAILED)
- **MQRC** (reason codes)
	- caused by all actions performed *programmatically* against MQ and do not completed successfully or only completed partially

#### $\mathcal{L}_{\mathcal{A}}$ **Additional info on particular message or code can be obtain**

- locally by running **mqrc** for particular message/code
- on MQ InfoCenter or WebSphere MQ Messages (GC34-6601)
- For common reason codes:
	- > http://www-01.ibm.com/support/docview.wss?uid=swg21167821

## **WebSphere MQ Messages GC34-6601**

• http://www.elink.ibmlink.ibm.com/publications/servlet/pbi.wss?CTY=US&FNC=SRX&PBL=GC34-6601-00

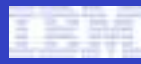

MQ Known IssuesAPARs, technotes search

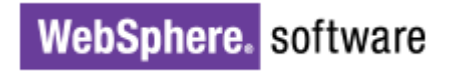

## **APAR (Authorized Program Analysis Report)**

- a formal report to IBM development, of a problem caused by a suspected defect in a current unaltered release of an IBM program.
- may also be used by development to document new function being delivered in the maintenance stream.

# **APARs, technotes search**

- by number or by keywords
- by AMQxxxx
- by completion or reason code
- by FFST content will be described below

#### $\mathcal{L}_{\mathcal{A}}$ **WebSphere MQ Support Search**

• http://www-01.ibm.com/software/integration/wmq/support/search.html

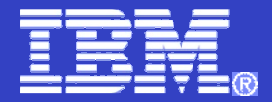

# MQ Tips & Tricks

WebSphere. software

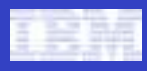

### MQ Tips & Tricksanalyzing FFST

#### П **Reasons of occur**

- Known WMQ defect.
- Unknown WMQ defect.
- OS related problem.
- User problem.
- Just for information.

#### $\mathcal{L}_{\mathcal{A}}$ **Key parameters**

- Time and date of the FFST record, find the closest to the issue
	- Probe Id.
	- Component.
	- Process name or Program name.
	- Major error code.

#### $\overline{\mathbb{R}}$ **Use WebSphere MQ Search by key parameters**

• http://www-01.ibm.com/software/integration/wmq/support/search.html

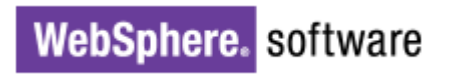

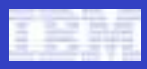

### MQ Tips & Tricksanalyzing FFST example

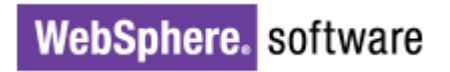

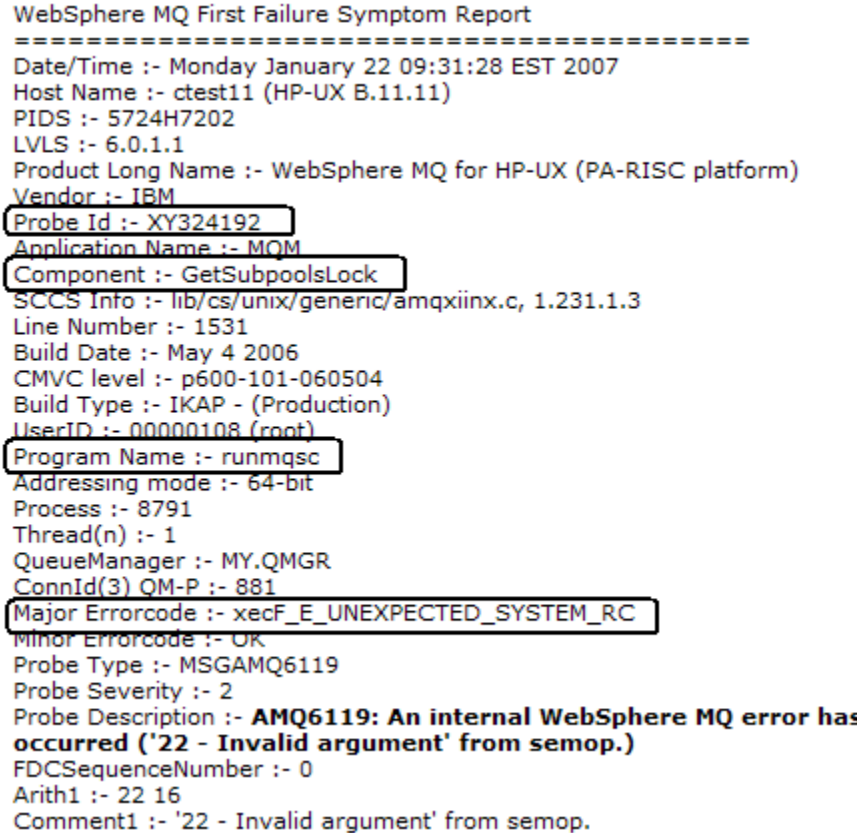

#### $\blacksquare$ **Understanding First-failure support technology (FFST) records**

• http://www-01.ibm.com/support/docview.wss?uid=swg21304647

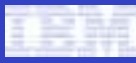

**WebSphere.** software

### MQ Tips & Trickssystem requirements, lifecycle

#### П **Lifecycle**

- Be sure that the product is fully supported by IBM, End of Support (EoS) date isn't reached
- The customer has extension contract for the particular version
- Examples:
	- **MQSeries for Compaq NonStop Kernel** 5.1 EoS 30-Apr-2008
	- **WebSphere MQ for AIX**5.3 EoS 28-Sep-2007
- Product Support Lifecycle link located on the main WebSphere MQ Support page

#### П **System requirements**

- Depends on the used OS
- Depends on the type of install client/server
- Described on InfoCenter in chapters 'Checking prerequisite hardware and software' for<br>nartiaular OS particular OS

## **WebSphere MQ InfoCenter**

• http://publib.boulder.ibm.com/infocenter/wmqv6/v6r0/index.jsp

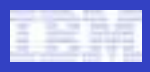

WebSphere. software

# MQ Tips & Tricks

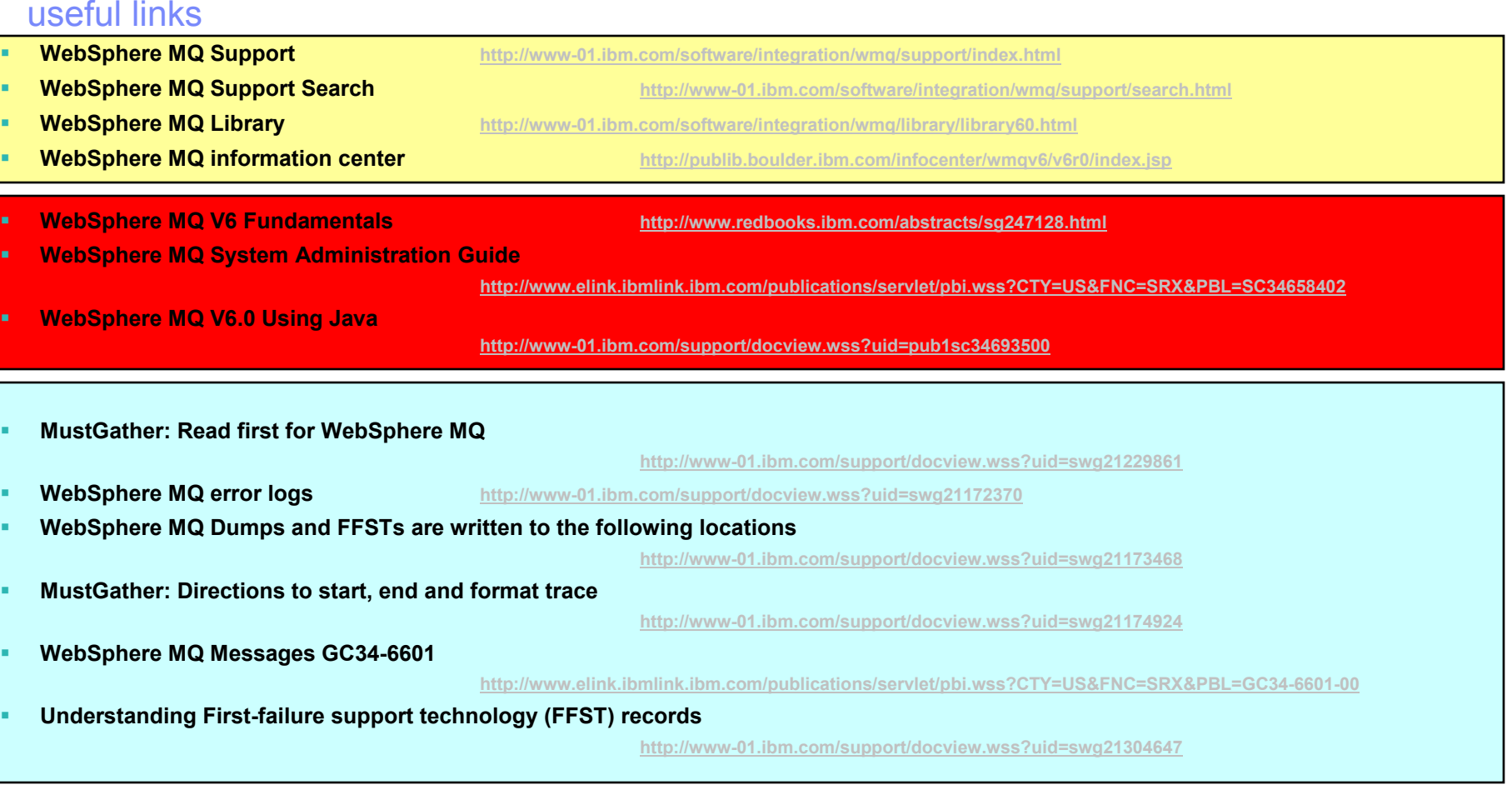

 $\blacksquare$ **Remote administration of queue managers using WebSphere MQ Explorer**

**http://www-01.ibm.com/support/docview.wss?uid=swg27008431**

 $\blacksquare$ **MQSC Client for WebSphere MQ** **http://www-01.ibm.com/support/docview.wss?uid=swg24007769**

П

П

П

П

п

п

п

п

п

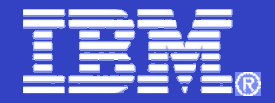

# Thank You

WebSphere. software